# **CronTask.guide.sv**

Magnus Johnson

Copyright © Copyright©1994 JoJoSoft

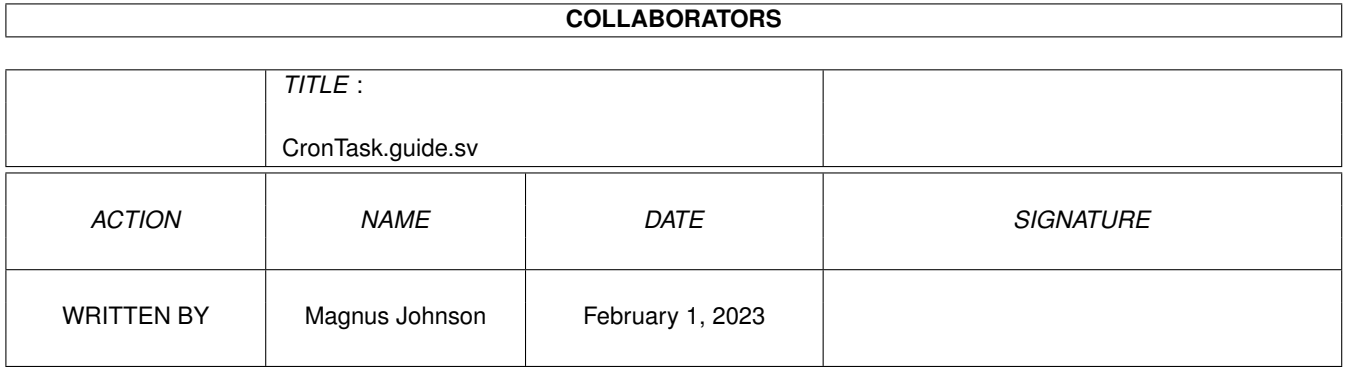

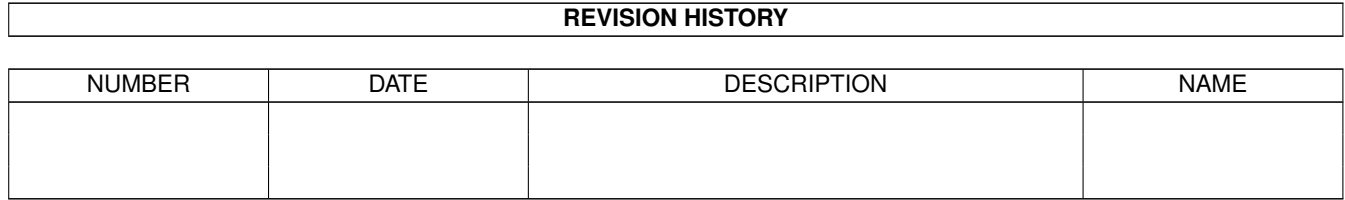

# **Contents**

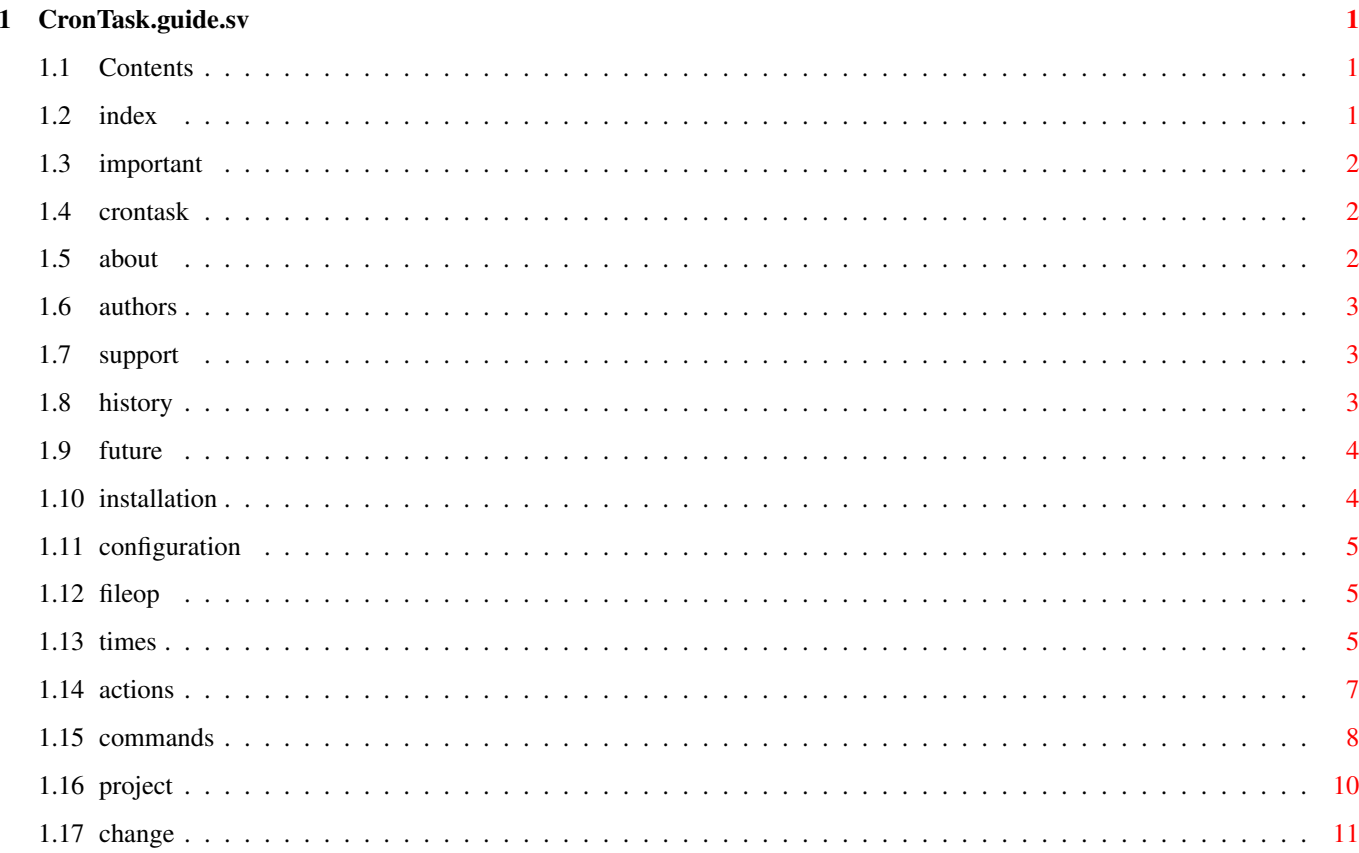

# <span id="page-4-0"></span>**Chapter 1**

# **CronTask.guide.sv**

# <span id="page-4-1"></span>**1.1 Contents**

CronTask 1.10 1994-10-26, ©1994 JoJoSoft Skrivet av Johnny Sjöö och Johan Ljunggren Iconer Peter Källgren, Manual Magnus Johnson

```
Om CronTask
Installation
Inställningar
VIKTIGT!!
```
# <span id="page-4-2"></span>**1.2 index**

Om CronTask

Om CronTask

Upphovsmännen

Support

Historia

Framtida versioner

Installation

Installation

Inställningar

Knappar Menyer

Interna kommandon Verktygstyper

# <span id="page-5-0"></span>**1.3 important**

Obs!! Upphovsmännen tar inget som helst ansvar för skador orsakade användning eller missbruk av CronTask, användaren ansvarar helt och hållet för vad som sker med det system där programet (miss)brukas. Genom att använda programmet visar du att du förstår och samtycker med detta. Dock har vi gjort allt som står i vår makt för att göra CronTask till ett säkert program, och som ska kunna fungera i bakgrunden, utan att ställa till problem, och utan att stjäla system tid för din processor.

# <span id="page-5-1"></span>**1.4 crontask**

Om CronTask

Om CronTask

Kontakta upphovsmännen

Support

Historia

Kommande versioner

## <span id="page-5-2"></span>**1.5 about**

Vad är CronTask?

CronTask är ett Cron program, vilket låter dig bestämma olika händelser som utförs på bestämda tider. Det körs i bakgrunden och kan fås att exekvera flera rader vid samma tidpunkt. Inget behov av scripts längre! CronTask kan configureras att utföra

saker vid en speciell tid/datum, dagligen, varje månad, varje vecka, eller helt enkelt vad du än kan komma på. Det har allt du någonsin kan önska från ett dylikt program, och om inte - kontakta upphovsmännen! :-) CronTask ska köras vid startup, och bör därför befinna sig i din WBStartup katalog, eller i din User-Startup. Det konfigureras med hjälp av programmet CronPrefs, som är CronTasks kontakt med användaren. Det är här användaren kan kontrollera CronTask och ställa in vad som ska hända, och när. Läs Inställningar för mer info om hur du ställer in CronTask. CronTask är släppt som Freeware, vilket innebär att det får kopieras fritt, så länge arkivets innehåll inte förändras, och inga förändringar görs på någon av filerna. Det får heller inte säljas med förtjänst, utan endast för så mycket att det täcker eventuella utgifter samt arbete. Innehållet i arkviet är ©1994 JoJoSoft. Vi vill framföra ett stort tack till: Magnus Johnson - för hans trevliga dokumentationsjobb. Fredrik Elmqvist

& Tommy Bjorklin - för deras betatestnings insatser. Peter Kallgren - för de förfinade ikonerna.

# <span id="page-6-0"></span>**1.6 authors**

Kontakt-adresser till upphovsmännen:

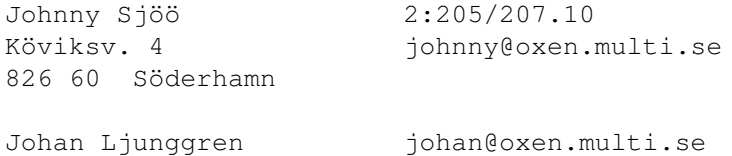

## <span id="page-6-1"></span>**1.7 support**

Support för CronTask: BBS oXen Systems

Lina #1 0270-54268 V.FC 2:205/207.0, 39:162/118.0 Lina #2 0270-54668 14.4DS 2:205/250.0

## <span id="page-6-2"></span>**1.8 history**

Programmets historia: ----------------------------------------------------------------------- CronTask/Prefs v1.10 -----------------------------------------------------------------------

\* Första officiella släppning.

... massor gjort, men inget skrivet. Dock är allt hit dokumenterat.

## <span id="page-7-0"></span>**1.9 future**

Vad är planerat för framtida versioner??

Kontakta oss!

## <span id="page-7-1"></span>**1.10 installation**

Installation

Det finns två sätt att installera CronTask; manuellt eller automagiskt. För att installera CronTask automatiskt, dubbelklicka bara på det medföljande Installer-scriptet (detta är det rekommenderade sättet). För dem som ändå vill installera det själv, följ dessa enkla steg:

För att installera CronTask, kopiera 'CronTask' till din WBStartup katalog, och kopiera 'CronPrefs' till din Prefs katalog. Kopiera sedan 'cronserver.library' till din Libs katalog. Och slutligen, kopiera 'CronTask/Catalogs/svenska/cronprefs.catalog' till 'Sys:Locale/Catalogs/svenska'. Kör sedan CronPrefs och ställ in som du vill att det ska vara,

se Inställningar för mer info om hur du konfigurerar CronTask. Tänk på att spara dokumentationen också, den kan behövas om du skulle vilja ändra något i dina inställningar och inte kommer ihåg allt utantill.

Om du kör CronTask från User-Startup, kan du lägga CronTask var som helst, och ange sökvägen i User-Startup i stället. CronTask tar då ett argument - CronEventfilen. Om du inte anger något argument, kommer CronTask att arbeta mot systemets normala inställningskatalog - ENV:.

Om du vill avsluta CronTask, utan att behöva gå in i CronPrefs, kan du alltid använda argumentet QUIT för att avsluta den aktiva CronTask. Om CronTask inte är igång, kommer inget att hända, då du använder QUIT.

Du kan också börja använda en annan konfiguration, trots att CronTask redan körs. Skicka bara den nya konfigurationens sökväg som argument till CronTask, så informeras den aktiva CronTask om att vilken konfig som ska börja användas i stället för den tidigare.

## <span id="page-8-0"></span>**1.11 configuration**

Inställningar i CronPrefs Menyer i CronPrefs Knappar i Cronprefs Projekt Ändra Tider Händelser Spara Använd Avbryt Interna Kommandon

# <span id="page-8-1"></span>**1.12 fileop**

Spara, Använd och Avbryt

'Spara' knappen sparar den aktuella konfigurationen med det namn som den hade när den laddades. Om standardfilen har valts kommer sparningen att ske till EnvArc:Cron/CronEvents, samt i filen Env:Cron/CronEvents. Om katalogen Env:Cron inte existerar skapas den automatiskt. Denna konfiguration används sedan av CronTask. Om CronTask inte är aktiv kommer inget mer att hända.

'Använd' knappen gör så att CronTask kommer att använda den aktuella konfigurationen, samt att konfigurationsfilen spars i enbart ENV:Cron/ (om default-fil används) men den kommer inte att sparas på ett statiskt ställe (som överlever en reboot). Så om du skulle slå av CronTask försvinner förändringarna. Om CronTask inte är aktiv kommer denna knapp att ha samma funktion som Cancel. Det kommer då upp en dialogruta som varnar dig om detta.

'Avbryt' knappen avslutar CronPrefs och CronTask kommer då att fortsätta utan någon förändring.

## <span id="page-8-2"></span>**1.13 times**

Knappar som är relaterade till tidsinställningarna

Tider - Addera

Denna knapp låter dig lägga till en tid då något ska hända. När du trycker på den dyker en ruta upp där du får ställa in de data som ska gälla. Jokertecknet '\*' betyder att alla tillfällen ska gälla. Du kan även trycka på 'A' tangenten då CronPrefs är aktiverat istället för att klicka på rutan.

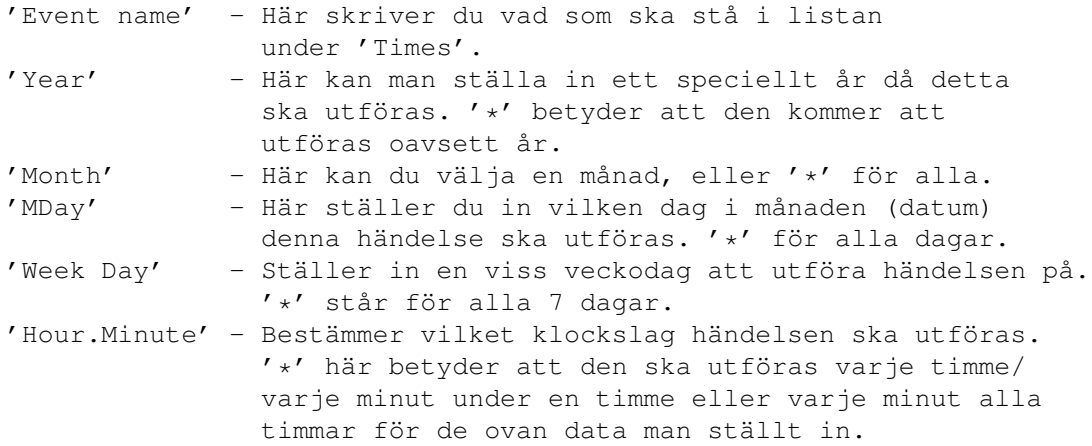

'Ok' knappen godkänner inställningarna och 'Cancel' avbryter och raderar de data man skrivit in. Stäng-knappen i övre vänstra hörnet har samma funktion som 'Cancel'.

#### Tider - Editera

Denna knapp fungerar lika som 'Addera', men kan bara användas om någon tid är vald ur listan. Samma ruta som för 'Add' dyker då upp, men man får istället ändra den tid man ställt in tidigare. 'Ok' knappen godkänner ändringarna, och 'Cancel' knappen avbryter editeringen och återställer tiden som den var innan. Du kan även trycka på 'E' tangenten då CronPrefs är aktiverat istället för att klicka på rutan.

Du kan även dubbelklicka på en tid för att editera den.

Tider - Ta Bort

Denna knapp kan bara användas om någon tid ur listan är vald. Den raderar då den valda tiden, och den kan bara fås tillbaka om du hade sparat inställningarna innan du raderade posten. Du kan även trycka på 'T' tangenten då CronPrefs är aktiverat istället för att klicka på rutan.

Tiden är Aktiv/Inaktiv

Denna knapp låter dig slå av / slå på en tid. Det finns även ett läge som heter 'Inaktiv en gång', vilket slår av tiden en gång, och när denna tid inträffar aktiveras posten återigen för att

utföras gången därpå.

# <span id="page-10-0"></span>**1.14 actions**

Knappar som ställer in händelser att utföras vid den valda ← tidpunkten

{ }

Denna knapp visar en requester med alla tillgängliga

Interna Kommandon

Händelser - Addera

.

Denna knapp lägger till ett kommando som ska exekveras vid den valda tidpunkten. Du måste skriva in hela sökvägen. Du kan även släppa en Icon på listan/fönstret ovan, så adderas den automatiskt och kommer då in i listan i WB-läge. Du kan trycka på 'd' tangenten då CronPrefs är aktiverat istället för att klicka på rutan.

Händelser - Upp

Denna knapp flyttar den valda händelsen ett steg upp i listan, om det finns någon post ovanför. Du kan även trycka på 'U' tangenten då CronPrefs är aktiverat istället för att klicka på rutan.

Händelser - Ner

Denna knapp flyttar den valda posten ett steg ner i listan, förutsatt att det finns någon post nedanför. Du kan även trycka på 'N' tangenten då CronPrefs är aktiverat istället för att klicka på rutan.

Händelser - Ta bort

Denna knapp raderar den valda posten. Den kan endast fås tillbaka om den fanns sparad i den ursprungliga konfigurationen. Du kan även trycka på 'b' tangenten då CronPrefs är aktiverat istället för att klicka på rutan.

Actions - CLI/WB

Med denna knapp kan du välja om posten ska exekveras som om den blivit inskriven i ett CLI fönster, eller som om den hade blivit vald med musen i Workbench. Om du här väljer 'CLI' så måste du även bestämma en stack. Default är 4096 bytes. Om en händelse startats som en WB-händelse, kommer all information i iconen i stället att användas.

Händelser - Logg

När du trycker här aktiveras rutan bredvid, och du får då skriva in ett filnamn. Där kommer alla CronTasks händelser att föras in.

## <span id="page-11-0"></span>**1.15 commands**

Interna Kommandon i CronPrefs

För att använda de interna kommandona kan du antingen trycka på "{ }" knappen i CronPrefs för att få upp en lista, eller skriva in dem manuellt. Du måste i exekvera-rutan då skriva {Kommando} (samt eventuella argument efteråt), för att det ska fungera. Nedan finns en lista på de kommandon som finns att tillgå:

#### {BREAK}

Används för att hoppa ur ett block som man för närvarande befinner sig i.

#### {COUNTER}[n]

Ökar/sätter en räknare. Resultatet blir alltid vad räknaren står på när raden utförts. Om man bara anger {COUNTER} utan argumentet, så ökas nuvarande värde, samt resultatet blir vad räknaren står på efteråt. Skickar man med en siffra som argument, sätter man räknaren till det värdet, och result blir detsamma.

### {DELAY}n

Väntar n sekunder innan händelselistan fortsätter att exekveras.

{ELSE}

Utför blocket om föregående IF misslyckades.

#### {ENDIF}

Terminerar ett IF-block.

#### {EXISTS}filnamn

Kontrollerar ifall en fil existerar. Resultatet blir 0 om filen inte existerade och 1 om den existerar.

### {FAILAT}n

Om returkoden blir över n, stannar scriptet.

### ${IF}$

Gör en jämförelse med senaste returvärdet från en programkörning eller från requestern. Exempel {IF} = 2.

Workbench program returnerar 0 om det inte gick att köra, och 1 om det gick bra. Allt annat returnerar dess returnkod, om inget annat anges (t.ex. interna kommandon).

Exempel på komparationsblock:

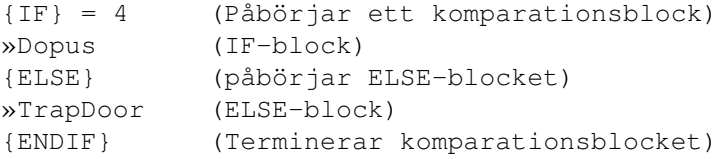

### {JUMP}

Hoppar till en rad i händelselistan.

#### {LOGLINE}text

Skickar ut en rad till ev. logg. [text] är texten som skickas till loggen.

### {OUTPUT}

Välj fortsatt outputställe - con: prt: eller fil. {REQ} Används för att få fram en Requester. ex: {REQ}Title/Text/Gadgets/TIMED10 Title = Requesterns titel. Text = Requesterns text.  $'\nrightleftharpoons$  i texten = ny rad i requestern. Gadgets = Requesterns knappar. Separeras med '|'. Knappen längst till höger ger alltid resultat 0. I övrigt ger knapparna resultat med ökande från vänster. Exempel: knapp: "Val 1|Val 2|Val 3|Val 4" resultat: 1 2 3 0 gad "Ok|Avbryt" resultat: 1 0 FLAGGOR: TIMED = Gör att requestern försvinner efter angiven tid. Requestern returnerar 0 när tiden gått ut. Exempel TIMED10. Requestern är framme 10 sekunder.

#### {STOP}

Hoppar ur allting - avslutar just den tidens händelser.

## <span id="page-13-0"></span>**1.16 project**

Projekt menyn

Projekt - Öppna...

Laddar in en konfiguration som sparats tidigare. Man kan istället för att välja det från menyn trycka Höger Amiga+Ö.

Projekt - Spara som...

Sparar den aktuella konfigurationen, men låter användaren själv bestämma till vilken fil. Man kan istället för att välja det från menyn trycka Höger Amiga+S. Projekt - Spara som standard Sparar den aktuella konfigurationen som default. Det vill säga i ENV: och i ENVARC:. Projekt - Tid info Visar info om den valda tiden. Man kan istället för att välja det från menyn trycka Höger Amiga+I. Projekt - Om... Visar info om CronTask/CronPrefs. Man kan istället för att välja det från menyn trycka Höger Amiga+O. Projekt - Avsluta

Avslutar CronPrefs utan att spara inställningarna. Om CronTask är aktivt, kommer en dialogruta att berätta för dig att även CronTask kommer att avsluta. Om CronTask är igång, och att CronTask dessutom har startat processer, kommer du att få välja om du vill försöka att avbryta pågående process(er) eller om du vill vänta på att de pågående processerna ska bli klara innan CronTask avslutar. I båda fallen kommer CronTask inte att starta flera processer. Man kan istället för att välja det från menyn trycka Höger Amiga+A.

# <span id="page-14-0"></span>**1.17 change**

Ändra menyn

```
Ändra - Tiden...
```
Öppnar verktyget 'Time' i Prefs, så att man kan ändra tiden direkt från CronPrefs. Man kan istället för att välja det från menyn trycka Höger Amiga+T.

Ändra - Händelse Upp

Samma sak som knappen 'Upp' under 'Händelser', den flyttar upp den valda posten ett steg. Man kan istället för att välja det från menyn trycka Höger Amiga+U.

Ändra - Händelse Ner

Samma sak som knappen 'Ner' under 'Händelser', den flyttar ner den valda posten ett steg. Man kan istället för att välja det från menyn trycka Höger Amiga+D.

Ändra - Event Namn.

Om vald, kommer tidernas namn i stället för tiddata i att presenteras i tidlistan, som finns i huvudfönstret.